# OSPP 项目申请书

<span id="page-0-0"></span>项目名称: 为 Solon 框架增加配套的轻量级监控工具 (ID: 23f4f0086)

项目导师: [数据删除] ([数据删除])

申请人: [数据删除])

⽇期:2023/5/15

#### OSPP [项⽬申请书](#page-0-0)

[项⽬背景](#page-0-1) [Solon](#page-0-2) 背景 [需求项⽬背景](#page-0-3) 技术方法及可行性 [Java](#page-1-1) 相关 [企业级框架开发相关](#page-1-2) [分布式服务相关](#page-1-3) [Solon](#page-1-4) 相关 项目实现细节 [模块结构](#page-1-6) [技术选型](#page-2-0) [打包与构建](#page-3-0) [项⽬⾃动配置\(AutoConfiguration\)](#page-3-1) [前端资源打包和路由](#page-4-0) [国际化](#page-7-0) [项⽬开发时间计划](#page-8-0) 第一阶段 (23/7/1 - 23/7/15) 第二阶段 (23/7/16 - 23/8/5) [第三阶段\(23/8/6](#page-8-3) - 23/9/30)

# <span id="page-0-1"></span>项目背景

#### <span id="page-0-2"></span>Solon 背景

Solon 是一个类似 Spring 的后端应用开发框架,以"更快、更小、更简单"为目标,对比相似竞品可 做到*启动快 5 〜 [1](#page-8-4)0 倍;qps 高 2〜 3 倍;运行时内存节省 1/3 ~ 1/2;打包可以缩到 1/2 ~ 1/10*  $^{\bf 1}$  *。* 

#### 需求项⽬背景

<span id="page-0-4"></span><span id="page-0-3"></span>issue地址: 任务发放: 实现 spring boot admin 类似的工具 · Issue #96 · noear/solon (github.com)

<span id="page-1-7"></span>为了满足 Solon 应用程序的性能监测需求,希望参照 [Spring](https://github.com/codecentric/spring-boot-admin) Boot Admin 项目,为 Solon 框架增加 配套的轻量级监控工具, 并提供简单的服务发现和信息查询功能 <sup>[2](#page-8-5)</sup> 。

# <span id="page-1-0"></span>技术方法及可行性

#### <span id="page-1-1"></span>Java 相关

作为我的第一编程语言,我对 Java 了解甚多,并在某公司有半年的 Java 程序开发实习经历。在**我的** GitHub中有非常多的基于 Java 的应用程序,因此我相信我能够胜任相关开发。

#### <span id="page-1-2"></span>企业级框架开发相关

我接触过与 Solon 类似的 Spring Boot 框架,并基于该框架开发过**一些程序**,大致了解 AOP 和 IOC 的 思想,相信可以很快适应 Solon 应用程序的开发。

## <span id="page-1-3"></span>分布式服务相关

[toktik](https://github.com/Toktik-Team/toktik/) 是一个基于 Go 的短视频后端程序,应用了分布式服务的相关内容,也同时支持服务发现功 能,我参与了该程序的开发,并对分布式服务发现有所了解。

## Solon 相关

我详细阅读了 Solon 在其官网上的 入门教程,对于 Solon 应用程序的开发已有所了解。

# 项目实现细节

#### 模块结构

Solon Admin 将被分为三个模块进行开发:

- 客户端 (solon-admin-client),负责向服务端上报在线信息,收集客户端状态信息,同 时提供客户端元数据给服务端,方便网页前端调取数据展示给用户。
- 服务端( solon-admin-server ), 负责服务发现, 下发配置文件, 将客户端元数据通过 Restful API 暴露给前端,同时作为 Gateway 发送前端资源文件。
- 网页前端 (solon-admin-server-ui), 负责展示服务端提供的数据。

其中, solon-admin-server 模块依赖于 solon-admin-server-ui 模块,前后端分离。

从模块结构角度,三个模块大致关系如下:

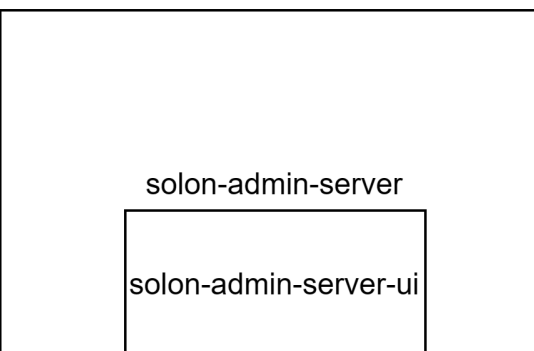

<span id="page-1-6"></span><span id="page-1-5"></span><span id="page-1-4"></span>solon-admin-client

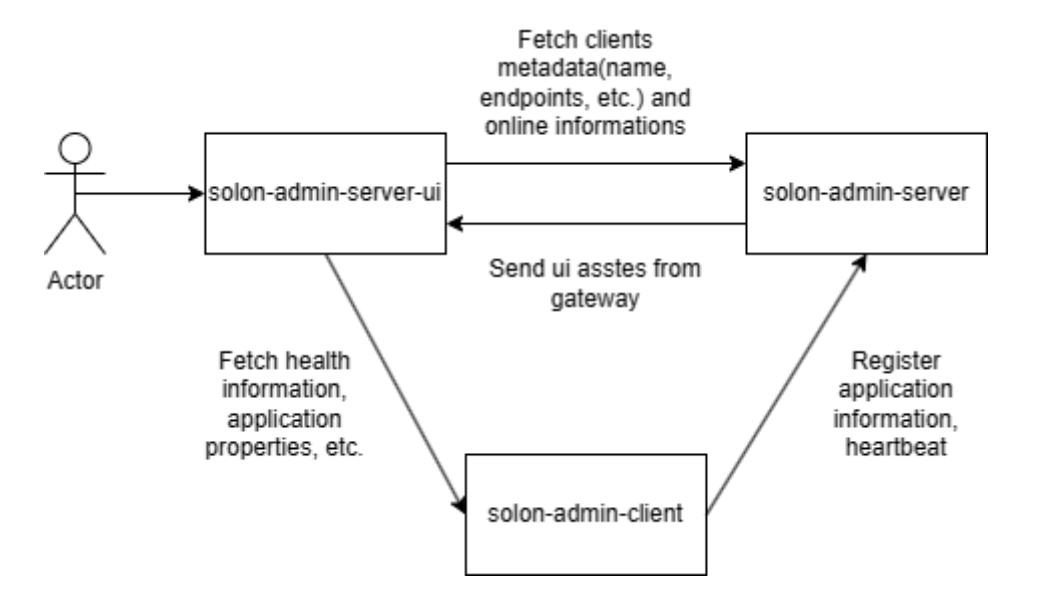

# 技术选型

三个项目采用如下技术选型进行开发:

#### solon-admin-client :

- <span id="page-2-0"></span>• Java 8
- Maven  $\bullet$
- solon-web
- solon-cloud
- solon-api
- solon.boot.websocket
- solon.logging.simple
- Lombok

#### solon-admin-server :

- Java 8
- Maven
- solon-web
- solon-cloud
- solon-health-detector
- solon.logging-simple
- Lombok
- okhttp

solon-admin-server-ui :

- $\bullet$  Vue 3 (SPA Mode)
- Vite
- TypeScript
- HTML & CSS
- Maven (for submodule import only)
- arco-design
- yarn
- $\bullet$  vue-i18n
- vue-router
- <span id="page-3-0"></span>• pinia

# 打包与构建

以上三个项目通过如下方式进行打包构建:

- 1. 通过 Maven 调用 yarn build, 构建前端资源文件;构建 solon-admin-server-ui, 将前端资源文件 ( dist ) 目录打包到 JAR 的 META-INF 目录中;
- 2.构建 solon-admin-server,此时 solon-admin-server-ui 模块构件随 solonadmin-server 被一起打包;
- <span id="page-3-1"></span>. 构建 solon-admin-client 。

# 项⽬⾃动配置(AutoConfiguration)

首先, solon-admin-server 和 solon-admin-client 分别引入 @EnableAdminServer 和 @EnableAdminClient 注解,并标识 @org.noear.solon.admin.server.config.Import 注解,对于在主类上标识以上两个注解的 Solon 应用程序,指示 Solon 装配 Solon Admin 配置类:

```
/**
* 指示此服务作为 solon-admin 客户端,此注解一般用在启动类上。
*/
@Target(ElementType.TYPE)
@Retention(RetentionPolicy.RUNTIME)
@Documented
@Import(scanPackages = "org.noear.solon.admin.client")
public @interface EnableAdminClient {
}
```
#### 其次,籍由 AdminClientBootstrapConfiguration 和

AdminServerBootstrapConfiguration 两个自动配置类,对客户端和服务端配置文件,系统环 境进⾏检测,以判断是否应该拉起 Solon Admin Client 和 Solon Admin Server 服务。对于可以拉起 的,向 Solon 装配 MarkedClientEnabled 和 MarkedServerEnabled 标记类。

```
@Bean
    public MarkedClientEnabled markedClientEnabled(@Inject(required = false)
IClientProperties clientProperties) {
        if (clientProperties == null || !clientProperties.isEnabled()) {
            log.error("Failed to enable Solon Admin client.", new
IllegalStateException("Could not enable Solon Admin client because none of the
properties has been configured correctly."));
            return null;
        }
        return new MarkedClientEnabled(clientProperties.getMode());
    }
    @Value
    public static class MarkedClientEnabled {
        String mode;
        public MarkedClientEnabled(String mode) {
            this.mode = mode;
            log.info("Solon Admin client has been successfully enabled in {}
mode.", this.mode);
        }
    }
```
最后, 通过读取 MarkedClientEnabled 和 MarkedServerEnabled 标记类的注入状态, 拉起 其他关键服务 (Conroller, Service 等)。

## 前端资源打包和路由

首先, 从 solon-admin-server-ui 模块的 Maven 中引入 com.github.eirslett:frontend-maven-plugin 插件, 自动安装 Node 和 yarn 环境并执行 构建操作 :

```
<plugins>
            <plugin><groupId>com.github.eirslett</groupId>
        <artifactId>frontend-maven-plugin</artifactId>
        <version>1.12.1</version>
        <configuration>
            <installDirectory>target</installDirectory>
            <workingDirectory>src/main/vue</workingDirectory>
        </configuration>
        <executions>
            <execution>
                <id>install node and yarn</id>
                <goals>
```

```
<goal>install-node-and-yarn</goal>
    </goals>
    <configuration>
        <nodeVersion>v16.15.1</nodeVersion>
        <yarnVersion>v1.22.19</yarnVersion>
    </configuration>
</execution>
<execution>
    <id>yarn install</id>
    <goals>
        <goal>yarn</goal>
    </goals>
    <configuration>
        <arguments>install</arguments>
    </configuration>
</execution>
<execution>
```

```
<id>yarn build</id>
<goals>
    <goal>yarn</goal>
</goals>
<configuration>
```

```
<yarnInheritsProxyConfigFromMaven>false</yarnInheritsProxyConfigFromMaven>
                           <arguments>build</arguments>
                           <environmentVariables>
                               <PROJECT_VERSION>${project.version}
```
</PROJECT\_VERSION>

</environmentVariables> </configuration>

</execution>

</executions> </plugin> </plugins>

然后,引入 org.apache.maven.plugins:maven-resources-plugin, 将以上构建好的资源 文件由 target/dist 打包至 META-INF/solon-admin-server-ui 目录:

```
<plugins>
    <plugin>
        <groupId>org.apache.maven.plugins</groupId>
        <artifactId>maven-resources-plugin</artifactId>
        <version>3.3.1</version>
        <configuration>
            <nonFilteredFileExtensions>
```

```
<nonFilteredFileExtension>woff</nonFilteredFileExtension>
<nonFilteredFileExtension>ttf</nonFilteredFileExtension>
<nonFilteredFileExtension>woff2</nonFilteredFileExtension>
<nonFilteredFileExtension>eot</nonFilteredFileExtension>
<nonFilteredFileExtension>swf</nonFilteredFileExtension>
<nonFilteredFileExtension>ico</nonFilteredFileExtension>
<nonFilteredFileExtension>png</nonFilteredFileExtension>
                   </nonFilteredFileExtensions>
                   <includeEmptyDirs>true</includeEmptyDirs>
               </configuration>
           </plugin>
       </plugins>
       <resource>
               <directory>target/dist</directory>
               <targetPath>META-INF/solon-admin-server-ui</targetPath>
               <filtering>false</filtering>
       </resource>
```
最后, 由 solon-admin-server 模块创建 Controller, 从 classpath 中拉取对应目录打包好的前端 资源文件并发送:

```
@Controller
public class UIController {
    @Get
    @Mapping("/")
    @Produces(MimeType.TEXT_HTML_VALUE)
    public InputStream index() throws IOException {
        InputStream stream = this.getClass().getResourceAsStream("/META-
INF/solon-admin-server-ui/index.html");
        if (stream == null)
            throw new IOException("Could not find index.html from solon-admin-
server-ui, please check if the solon-admin-server-ui dependency is added");
        return stream;
    }
    @Get
    @Mapping("/**")
    public void resources(Context ctx) throws IOException {
        if (ctx.path().equals("/index.html")) {
            ctx.redirect("/");
            return;
```

```
}
        InputStream stream = this.getClass().getResourceAsStream("/META-
INF/solon-admin-server-ui" + ctx.path());
       if (stream == null) {
            ctx.status(404);
            return;
        }
```
Optional.ofNullable(StaticMimes.findByFileName(ctx.path())).ifPresent(ctx::co ntentType);

```
ctx.output(stream);
    }
}
```
## <span id="page-7-0"></span>国际化

国际化支持由 solon-admin-server-ui 模块从前端直接提供, 使用 vue-i18n 库进行支持, 通过 Hooks 的方式引入组件, 并合并 arco-design 组件库的本地化模块:

```
export default function useLocale() {
   const i18n = useI18n();
    const allLocales = i18n.messages;
    const currentLocale = computed(() => {
        const customLocale = allLocales.value[i18n.locale.value];
        switch (i18n.locale.value) {
            case 'en_US':
                return {
                    ...enUS,
                    ...customLocale
                };
            case 'zh_CN':
            default:
                return {
                    ...zhCN,
                    ...customLocale
                };
       }
   });
    const changeLocale = (value: string) => {
       if (i18n.locale.value === value) return;
       i18n.locale.value = value;
        localStorage.setItem('solon-admin-locale', value);
        Message.success(i18n.t('header.action.locale', {language:
i18n.t('language')}));
```

```
};
    return {
        currentLocale,
        changeLocale,
        allLocales,
    };
}
```
# <span id="page-8-0"></span>项⽬开发时间计划

# <span id="page-8-1"></span>第一阶段 (23/7/1 - 23/7/15)

前后端基础代码架构编写和实现。

## <span id="page-8-2"></span>第二阶段 (23/7/16 - 23/8/5)

最小可行 MVP 实现,包括前端项目打包和路由,后端应用程序注册和反注册等功能。

# <span id="page-8-3"></span>第三阶段(23/8/6 - 23/9/30)

完整项目产出,包括分布式服务发现和配置文件拉取的实现,完整的 UI 功能,完整的监控报表和应用 程序元数据显示,应用程序事件流。

- <span id="page-8-4"></span>1. 更快、更小、更简单 (noear.org)  $\leftrightarrow$
- <span id="page-8-5"></span>2. OSPP 2023 [\(summer-ospp.ac.cn\)](https://summer-ospp.ac.cn/org/prodetail/23f4f0086)  $\leftrightarrow$